# **Міністерство освіти і науки НАЦІОНАЛЬНИЙ УНІВЕРСИТЕТ «КИЄВО-МОГИЛЯНСЬКА АКАДЕМІЯ»**

# **Кафедра кафедри мультимедійних систем факультету інформатики**

# **«Розробка системи інтеграції систем управління бізнес-процесами з месенджерами» Текстова частина до курсової роботи за спеціальністю «Комп'ютерні науки» 122**

**Керівник курсової роботи:**

доцент, кандидат физ.-мат. наук

Афонін А. О.

\_\_\_\_\_\_\_\_\_\_\_\_\_\_\_\_(підпис)

"\_\_\_" \_\_\_\_\_\_\_\_\_\_\_\_ 2020 р.

**Виконав студент:**

Базалицький В.М.

 $\frac{1}{2}$   $\frac{1}{2020}$  p.

## **3MICT**

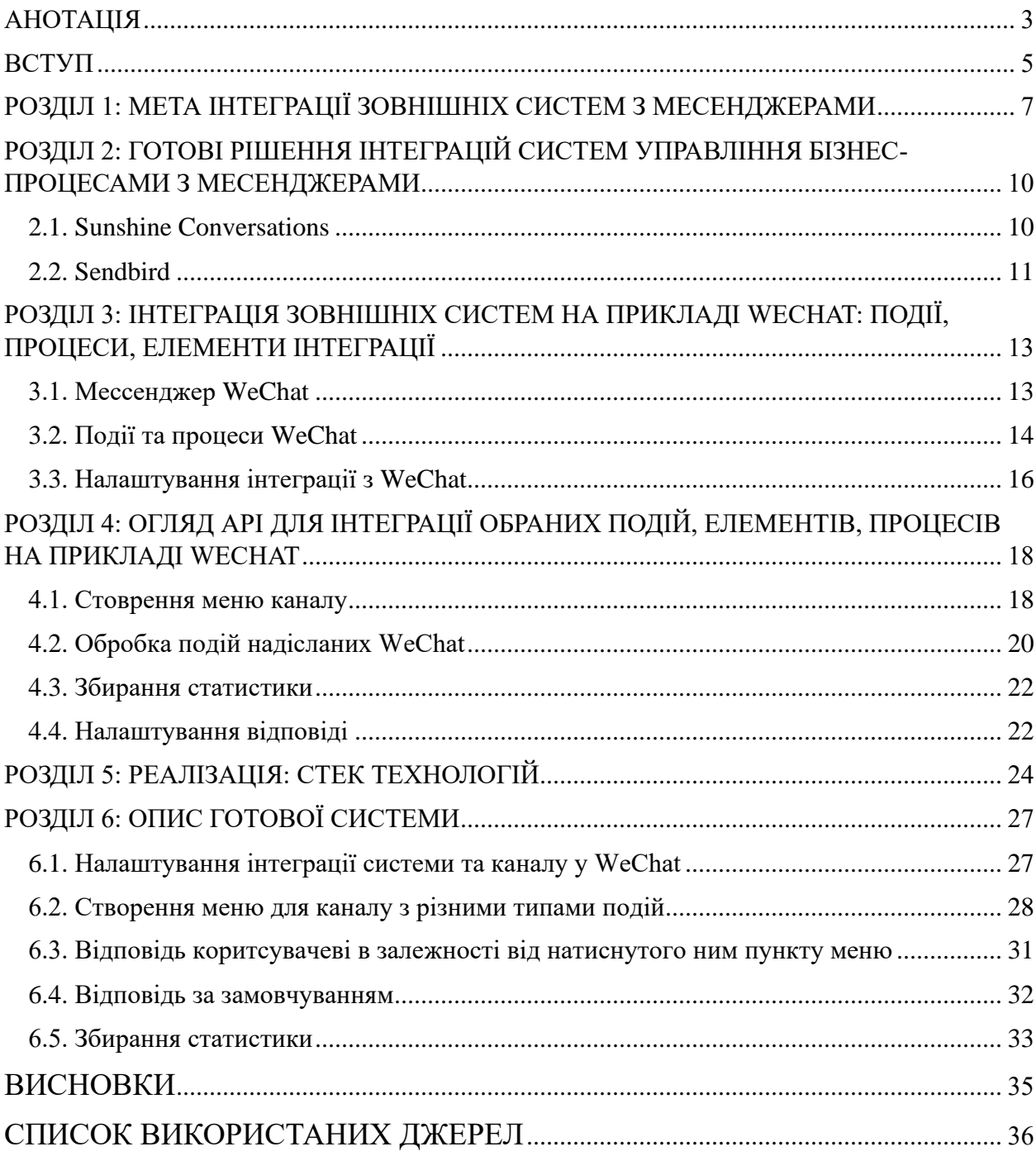

#### **АНОТАЦІЯ**

# <span id="page-2-0"></span>**Базалицький В.М. Розробка системи інтеграції систем управління бізнес-процесами з месенджерами**

У курсовій роботі було розглянуто доцільність та можливість інтеграції зовнішніх систем з популярними месенджерами, зокрема месенджером WeChat. Основні інтеграційні можливості які надаються API WeChat, та розглянуто реалізацію основної функціональності системи для інтеграції зовнішніх систем.

У першому розділі курсової роботи було розглянуто актуальність та вигоду яку може принести інстеграційна система з популярними месенджерами.

У дргуому розділі було розглянуто готові системи які можна викоритсовувати для інтеграції зовнішніх систем з менсенджерами, функціональність яку вони надають та перелік месенджерів з якими вони співпрацюють.

У третьому розділі було описано основні можливості які інсують у WeChat для інтеграції зовнішніх систем, а саме події, процеси та інші елементи інтеграції.

У четвертому розділі детально описано основні можливості які будуть реалізовані у системі та детально розглянуто API для реалізації цієї функціональності, приведені приклади сторення HTTP запитів для кожної з функцій.

У п'ятому розділі було розглянуто стек техноголій який був обраний для реалізації даної системи, основні причини обрання кожної з них.

У шостому розділі було розглянуто реалізовані компоненти системи, продемонстровано інтерфейс за допомогою якого користувачі можуть використовувати кожну з функцій. На прикладах показано можливості реалізованої системи.

#### **ВСТУП**

<span id="page-4-0"></span>**Актуальність теми**. У сучасному світі людина та смартфон існують як одне ціле. Важко уявити своє життя без смартфону, він потрібен кожну хвилину так як він надає ряд зручних функцій які роблять наше життя простішим. А однією з найпопулярніших типів застосунків для смартфонів є месенджери та соціальні мережі у яких люди проводять немало часу.

Приблизно 45% населення світу користуються соціальними мережами, в середньому проводячи там 2 години та 23 хвилини на день. Цей показник постійно збільшується, так як в 2012 році час який витрачали люди на соціальні мережі був 1 година та 30 хвилин. [10]

Отже, використання месенджерів, які є у більшості популярних соціальних мереж сьогодення, як платформи для роботи з клієнтами є дуже ефективним та зручним засобом просування послуг які надає та чи інша компанія. Користувач може залишатись у своєму улюбленому додатку та переглядати інформацію про послуги компанії, яка інтегрована в месенджер користувача. Користувач бачить завжди актуальну інформацію, так як кожне повідомлення яке надходить на месенджер є важливим сповіщенням, яке користувач обовязково побачить.

**Метою** курсової роботи є створення системи яка б спрощувала інтеграцію зовнішніх систем з месенджерами. Надавала можливість передачі інформації в реальному часі, була тим єдиним місцем у якому стоврюється та відправляється контент користувачам, надавала корисну статистику для аналізу дій користувачів, та створювала можливість відповідати користувачу за певних умов, як от наприклад у неробочі години офісу.

**Структура курсової роботи**. Робота складається із анотації, вступу, шести розділів, висновків, списку використаних джерел (у кількості 10 найменувань).

## <span id="page-6-0"></span>**РОЗДІЛ 1: МЕТА ІНТЕГРАЦІЇ ЗОВНІШНІХ СИСТЕМ З МЕСЕНДЖЕРАМИ**

На сьогоднішній день, месенджери є одним з найпопулярніших типів додатків для сматрфонів. Смартфон є майже у кожної людин, а це надає можливість донести інформацію до кожного швидко та зручно. Переважна більшість месенджерів надають зручне API, за допомогою якого існує можливість легко інтегрувати зовнішню систему. Таке впровадження взаємодії між системою та месенджером надає ряд переваг.

В найпопулярнішій соціальній мережі світу - Facebook, пропонують скористатися Messenger, щоб звернутися до потенційної аудиторії з 1,3 млрд чоловік[1]. На сторінці Facebook яка описує процес інтеграції з месенджером наводиться цікава статистика про те, що 76% в Бразилії, 79% в Індії, 66% в Великій Британії та 69% людей в США, які переписуються з будь-якими компаніями, вважає, що листування з компанією підвищує їхню довіру до бренду[1]. Також наводиться ряд переваг використання Messenger для компаній, а саме:

• Залучення клієнтів

Messenger спрощує процес залучення клієнтів, дозволяючи людям здійснювати дії в додатку, яким вони вже користуються.

- Збільшення кількості транзакцій. Messenger дозволяє людям переглядати товари і послуги і купувати їх прямо у вікні листування.
- Підвищення впізнаваності Messenger допоможе розповісти про компанію, товар або послугу більшій кількості людей. Якою б не була мета - запуск нового

продукту або підвищення впізнаваності - листування допоможе встановити більш міцний зв'язок з клієнтами.[1]

Інтегрувавши Messenger в систему обслуговування клієнтів, ви зможете допомогти їм спілкуватися з вами максимально зручним способом. Більше клієнтам не доведеться чекати відповідного дзвінка або шукати інформацію на сайті. Все ваше листування зберігається в Messenger, і клієнт зможе в будьякий момент поставити запитання і продовжити розмову.[1]

Отже, крім переваг які зявляются при використанні месенджерів додатковими будуть переваги які надаються системою інтеграції зовнішніх систем з месенджерами, а саме:

• передачі інформації в реальному часі

За допомогою інтеграційної ситстеми, зявляється можливість надсилати інформацію у вигляді повідомлень одразу ж у месенджер, користувач побачить інформацію як тільки візьме до рук свій смартфон або зможе побачити данне повідомлення через смарт-годинник, який завжди у нього на руці. Або ж повідомлення можуть бути запланованими до відправки, користувачі отримають повідомлення точно за роскладом. Ще однією корисною функцією є передача інформації з зовнішньої системи на пряму до користувача та навпаки. Тобто користувач може взаємодіяти з зовнішньою системою не покидаючи улюблений месенджер.

• управління контентом з однієї точки Створення контенту за допомогою інтеграційної системи дозволяє конструювати повідомлення використовуючі різні засоби мультимедіа всього в одиному місці, та розіслати у всі месенджери, з якими була інтегрована система

• управління елементами кервування з одного місця

Елементи керування, за допомогою яких користувач може швидко співпрацювати у чат-каналі, виглядають схоже у більшості популярних месенджерів, що в свою чергу надає можливість, за схожим сценарієм, створювати елементи керування/меню в одному місці та розповсюджувати їх у всі інтегровані месенджери

• Збір статистики користувача

Можливість переглянути статистику таку як: скільки користувач натискав на ту чи іншу кнопку меню, які повідомлення надсилав та отримував найчастіше і інші події які робить користувач.

## <span id="page-9-0"></span>**РОЗДІЛ 2: ГОТОВІ РІШЕННЯ ІНТЕГРАЦІЙ СИСТЕМ УПРАВЛІННЯ БІЗНЕС-ПРОЦЕСАМИ З МЕСЕНДЖЕРАМИ**

Розглянгемо подібні системи які надають можливість інтеграції зовнішніх систем з месенджерами.

#### **2.1. Sunshine Conversations**

<span id="page-9-1"></span>Платформа обміну повідомленнями для бізнесу Sunshine Conversations дозволяє об'єднати усі повідомлення з кожного каналу в одну розмову та створити інтерактивний досвід обміну повідомленнями в будь-якому місці.[2]

Sunshine Conversations надає можливість інтегруватись з найпопулярнішими месенджерами, таким як WhatsApp, Facebook Messenger, Twitter, WeChat, Viber, Telegram і іншими популярними месенджерами.

Серед унікальних можливостей можна виділити :

- 1. Користувач може вести розмову у всіх вище перерахованих месенджерах як одну і ту ж, а не починати розмову з самого початку, тобто контекст розмови спільний у всіх канал спілкування
- 2. Інтегрувати бота який може спілкуватись з користувачами на веб сайт зовнішньої системи
- 3. Аналізування повідомлен користувача та використовувати у разі потреби
- 4. Можливість використовувати event-based повідомлення

Sunshine Conversations гарантує високу доступність сервісу та підтримку 24/7. Також Sunshine Conversations має сертифікацію конфіденційності інформації і нажає можливість обрати в якому місці будуть знаходитись дані, Європа або США. Sunshine Conversations використовує Amazon Web Services які в свою чергу мають офіційні стандарти та сетрифікати конфіденційності та надійності.

Sunshine Conversations інтегрується з існуючим програмним забезпеченням бізнесу та покращує його завдяки силі взаємодії з користувачам за допомогою спілкування. [2]

У підтвердження надійності та зручності використання Sunshine Conversations повідомляє, що їх продукт успішно використовується компаніями: LVMH, Betterment, Delivery Hero та іншими системами.

#### **2.2. Sendbird**

<span id="page-10-0"></span>Наша потреба у з'єднанні між собою ніколи не зникає. Підключіть своїх користувачів - лікарів, гравців, покупців - де б вони не були.[3]

Senbird позиціонує себе як проміжна ланка між працівниками та користувачами, але також надає деякі інтеграційні функції, як от надсилання push-повідомлень при налаштовуваних подіях за допомогою SDK/API для більшості популярних платформ.

Senbird надає можливість таких способів комунікації:

- Користувач Користувач Найвідоміша форма онлайн-чату. Користувачі можуть спілкуватися в іграх, додатках для знайомств, програмах для спільної роботи в команді, таких як Slack або в програмах обміну повідомленнями.[3]
- Торговий майданчик Продавець Покупець Комунікація на платформі електронної комерції між платформою, продавцем та покупцем.[3]
- Постачальник послуг Користувач Спілкування між постачальником послуг та користувачем чи клієнтом у фінансовій установі, постачальником медичникх послуг або будь-яким іншим постачальником послуг на замовлення.[3]
- Мовник (анг. Broadcaster) Спілкування в активній аудиторії між мовником та аудиторією.[3]

З додаткових функцій Senbird надає можливість налаштування автоматичної відповіді на повідомлення, надсилати сповіщення, дозволяє залучати працівників до розмови з користувачем, виставляти пріоритети у черзі повідомлень та просто спостерігати за автоматичними відповідями за допомогою інтуїтивного інтерфейсу.

Данна система надає готові рішення для більшості популрних індустрій таких як торгівельні майданчики, сервіси замовлення (їжі, квітів), онлайн медицина та прямі ефіри.

Сервіс успішно використовується та схвалюється такими компаніями як Carousell, Gojec, Hinge, Accolade та іншими. Senbird дотримується провідних стандартів безпеки та дотримання правил, щоб забезпечити зашифрованість усіх комунікацій та даних.

У підсумок огляду готових рішень інтеграцій систем управління бізнеспроцесами з месенджерами можна зробити висновок, що таких систем є досить мало і вони не є популярними. Жодна з систем не підтримує найпопулярнішу соціальну мережу в Китаї – WeChat, на базі якої буде розроблено систему для інтеграції зовнішніх систем управління бізнес-процесами з месенджерами.

## <span id="page-12-0"></span>**РОЗДІЛ 3: ІНТЕГРАЦІЯ ЗОВНІШНІХ СИСТЕМ НА ПРИКЛАДІ WECHAT: ПОДІЇ, ПРОЦЕСИ, ЕЛЕМЕНТИ ІНТЕГРАЦІЇ**

#### **3.1. Мессенджер WeChat**

<span id="page-12-1"></span>WeChat - додаток, який не набув широкої популярності в Україні, але який є найважливішою соціальною мережею в Китаї.

Користувачі WeChat можуть робити все, що завгодно, грати ігри, надсилати гроші людям, здійснювати відеодзвінки, замовляти їжу, читати новини, бронювати прийом до лікаря, ділитись своїм місцезнаходженням тощо. WeChat є китайською версію Facebook, але в дечому більш функціональний та прогресивний.[4]

В останньому кварталі 2019 року у WeChat було понад 1,16 мільярда активних користувачів щомісяця з широкого кола вікових груп.[5]

З цікавих функцій WeChat можна виокремити:

- Користувачі WeChat можуть сканувати QR-коди друзів, каналів, міні програм. Це надає можливість швидко доступитись до діалогу з другом або бажаного ресурсу.
- Користувачі WeChat, які трусять свої телефони одночасно, можуть бути випадковим чином поєднані у додатку.
- У WeChat можна побачити карту з геоданими користувачів які викоритсовують додаток поблизу.
- Існує кілька сервісів які повязані з фінансами в WeChat, як от E-Wallet, WeChat Pay.
- Не виходячи з WeChat можна замовити таксі, купити кивток у кіно, квиток на потяг чи літак або орендувати житло.

• WeChat надає можливість розробникам стоврювати внутрішні застосунки (mini programs) за допомогою WXML і WXSS які схожі до HTML і CSS, також існують фреймворки для розробки міні програм які є практично копіями React та Vue.

Отже, WeChat є високотехнологічним месенджером який використовується переважною більшістю громадян Китаю, що робить його цікавим та водночас переспективним для інтегрування. В той же час жодна з розглянутих системи для інтеграції зовнішніх систем управління бізнеспроцесами з месенджерами не підтримує WeChat. Тому було прийнято рішення розглянути інтеграційні можливості WeChat для зовнішніх систем.

#### **3.2. Події та процеси WeChat**

<span id="page-13-0"></span>WeChat надає можливість стоврити офіційний акаунт продукту у вигляді каналу в який можна надсилати інформацію про продукт та багато інших функцій.

Взаємодія користувача у такому типі каналу може відбуватись за допомогою наступних елементів:

• Налаштовуване меню

Внизу діалогу, замість місця для вводу тексту, коритсувач бачить до трьох пунктів меню, які містять до 5 одиниць підменю. Кожний пункт меню може виконувати різні типи подій. Детальний список подій буде розглянутий пізніше.

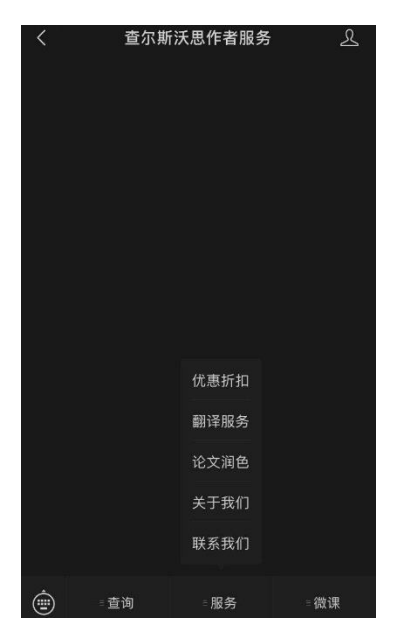

- Кожне надіслане повідомлення користувачем може надсилатись в зовнішню систему, що в свою чергу надає багато можливостей для роботи з клієнтом.
- При виконанній однієї з перелічених нижче дій, WeChat викликає зовнішню систему з повідомленням про данну подію:
	- o Підписування/Відписування корисутвача
	- o Сканування QR-коду (перший перехід у канал)
	- o Географічне місцезнаходження стало доступним
	- o Настикання на меню в каналі (різні типи, різні події)
- Існує можливість налаштувати стандартну відповідь на повідомлення клієнта (наприклад при неробочих годинах працівників, надсилати повідомленян про те, що відповідь буде у робочі години).
- WeChat надає можливість робити розсилку повідомленнь усім підписникам каналу (англ. broadcast messages)
- Персональні повідемлення користувачу використовуючи темплейти які можуть включати в себе різні елементи мультимедіа.

За допомогою данних подій та процесів у WeChat можливо стоворити простий та повнофункціональний інструмент який дозволить інтегрувати зовнішні системи з каналами у WeChat. Можливо інтегрувати такі процеси у WeChat каналах як

- стоврення меню
- отримання інформації з зовнішньої системи та передача її користувачеві та навпаки
- налаштування відповідей за замовчуванням за певних обставинах
- збирання статистики

#### <span id="page-15-0"></span>**3.3. Налаштування інтеграції з WeChat**

Коротко розглянемо інтеграцію з каналом.

1. Подання заяви на офіційний акаунт (канал)

За [посиланням](https://mp.weixin.qq.com/cgi-bin/loginpage?t=wxm2-login&lang=en_US) можна зареєструвати свій акаунт.

На сайті документації WeChat можна знайти детальну інструкцію як стоврити офіційний акаунт/представництво. Після підтвердження та перевірки створеного акаунту, можна активувати "Режим розробника"

2. Створення сервісу з публічним ip, до якого WeChat буде відправляти запити.

Для початку потрібно свотрити публічний GET ендпоінт, який WeChat буде викликати для звязки каналу та сервісу. Це може бути будь який відкритий ендпоінт який поверне відповіть 200. Пізніше цей ендпоінт стане єдиною точкою доступу на яку WeChat надсилатиме запити при подіях які були перераховані в розділі 3.2.

3. Налаштування режиму розробника

Після входу у вже існуючий акаунт, можна увімкнути режим розробиника

- a. Перейти в розділ Basic Configuration
- b. Ввести поля для конфігурації звязки канал зовнішня система
	- i. Публічний URL який відправляє відповіть 200
	- ii. Token, значення якого може бути згенеровано випадковим чином. В документації WeChat сказано що цей токен використовується для перевірки сервера зовнішньої системи. На практиці, це поле не має жодної потреби (для частини функціоналу яка була реалізована).
- iii. EncodingAESKey необов'язкове поле, може бути використанне для шифрування інформації яка буде передаватись від WeChat до зовнішньої системи.
- c. Натиснути кнопу Submit для звязки сервера та каналу WeChat. У разі успішної привязки каналу до зовнішнього сервера, буде отримано повідомлення.
- d. Після цього можна вмикати режим розробника на тій же сторінці у вкладці Basic Configuration

В наступному розділі розглянемо API надане WeChat більше детальнно, як саме стоврювати запити для додавання меню, відправлення повідомлень, обробки подій надісланих WeChat та інше.

## <span id="page-17-0"></span>**РОЗДІЛ 4: ОГЛЯД API ДЛЯ ІНТЕГРАЦІЇ ОБРАНИХ ПОДІЙ, ЕЛЕМЕНТІВ, ПРОЦЕСІВ НА ПРИКЛАДІ WECHAT**

У цьому розділі розглянемо більш детально такі елементи, події та процеси:

- Cтоврення меню каналу
- Обробка подій надісланих WeChat
- Збирання статистики
- Налаштування відповіді

#### **4.1. Cтоврення меню каналу**

<span id="page-17-1"></span>З документації WeChat для створення меню розглянемо наступні типи кнопок:

1. click: при натисненні користувачем данного типу кнопки, сервер WeChat надсилає подію у зовінішню систему з певною структурою (буде розглянуто пізніше), а також значення ключа, яке заповнюється при створенні меню. Тобто, існує можливість взаємодіяти з користувачами за допомогою спеціального ключа.

2. view: Після того як користувач натискає данний тип кнопки, додаток WeChat відкриває URL-адресу веб-сайту, введену при створенні кнопки.

Отже, для створення меню потрібно:

1. Отримати ACCESS\_TOKEN викликавши GET [https://api.weixin.qq.com/cgi](https://api.weixin.qq.com/cgi-bin/token?grant_type=client_credential&appid=APPID&secret=APPSECRET)[bin/token?grant\\_type=client\\_credential&appid=APPID&secret=APPSECRET](https://api.weixin.qq.com/cgi-bin/token?grant_type=client_credential&appid=APPID&secret=APPSECRET)

APPID та APPSECRET можна отримати на раніше зареєстрованій сторінці WeChat Official Accounts Platform > Development > Basic Settings

2. Віпдправити запит POST запит за адресою: [https://api.weixin.qq.com/cgibin/menu/create?access\\_token=ACCESS\\_TOK](https://api.weixin.qq.com/cgibin/menu/create?access_token=ACCESS_TOKEN) [EN](https://api.weixin.qq.com/cgibin/menu/create?access_token=ACCESS_TOKEN)

З body з такою структурою:

```
\{"button":[
    \{"type":"click",
          "name":"Today's songs",
          "key": "V1001 TODAY MUSIC"
     \},
     \left\{ \right."name": "Menu",
           "sub_button":[
           €
               "type":"view",
               "name":"Search",
               "url":"http://www.soso.com/"
            \} ,
            €
                 "type":"miniprogram",
                 "name": "wxa","url":"http://mp.weixin.qq.com",
                 "appid":"wx286b93c14bbf93aa",
                 "pagepath":"pages/lunar/index"
             \},
            \{"type":"click",
               "name":"Give us a like",
               "key": "V1001_GOOD"
            \}]
      \}]
\}
```
В результаті маємо отримати два пункти мені меню і в другому меню буде ще три підменю:

- 1. Today's songs
- 2. Menu
	- a. Search
	- b. Wxa
	- c. Give us a like

#### **4.2. Обробка подій надісланих WeChat**

<span id="page-19-0"></span>Розглянемо події які надсилає WeChat при click та view типах меню а також при надсиланні тексотвого повідомлення користувачем.

Для усіх подій які виконує коритсувача, WeChat виконує POST запит на адресу яка була вказана при налаштуванні каналу.

Розглянемо типи пакетів які надсилає WeChat:

1. сlick меню

```
< < m1 ><ToUserName><! [CDATA[toUser]]></ToUserName>
<FromUserName><![CDATA[FromUser]]></FromUserName>
<CreateTime>123456789</CreateTime>
<MsgType><![CDATA[event]]></MsgType>
<Event><![CDATA[CLICK]]></Event>
<EventKey><![CDATA[EVENTKEY]]></EventKey>
\langle xm1 \rangle
```
Параметри:

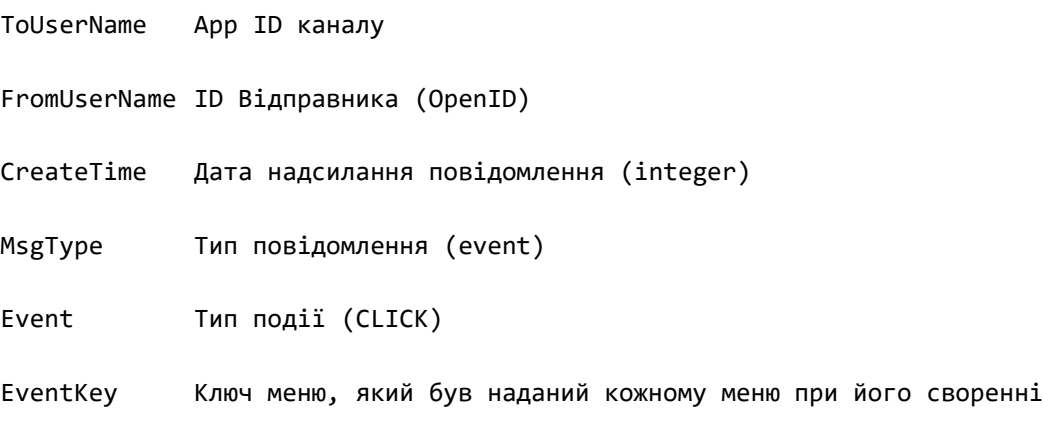

2. view меню

```
< < m1 ><ToUserName><![CDATA[toUser]]></ToUserName>
<FromUserName><![CDATA[FromUser]]></FromUserName>
<CreateTime>123456789</CreateTime>
<MsgType><![CDATA[event]]></MsgType>
<Event><![CDATA[VIEW]]></Event>
<EventKey><![CDATA[www.qq.com]]></EventKey>
<MenuId>MENUID</MenuId>
\langle xm1\rangle
```
#### Параметри:

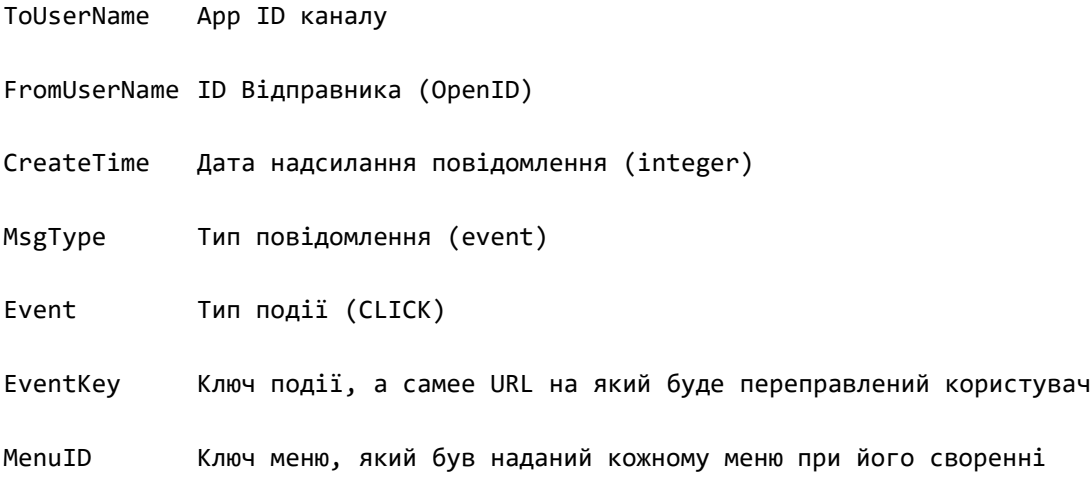

3. Текстове повідомлення яке надіслав користувач у канал

```
< \times m1<ToUserName><![CDATA[toUser]]></ToUserName>
  <FromUserName><![CDATA[fromUser]]></FromUserName>
  <CreateTime>1348831860</CreateTime>
  <MsgType><![CDATA[text]]></MsgType>
  <Content><![CDATA[this is a test]]></Content>
  <MsgId>1234567890123456</MsgId>
\langle xm1 \rangle
```
Параметри:

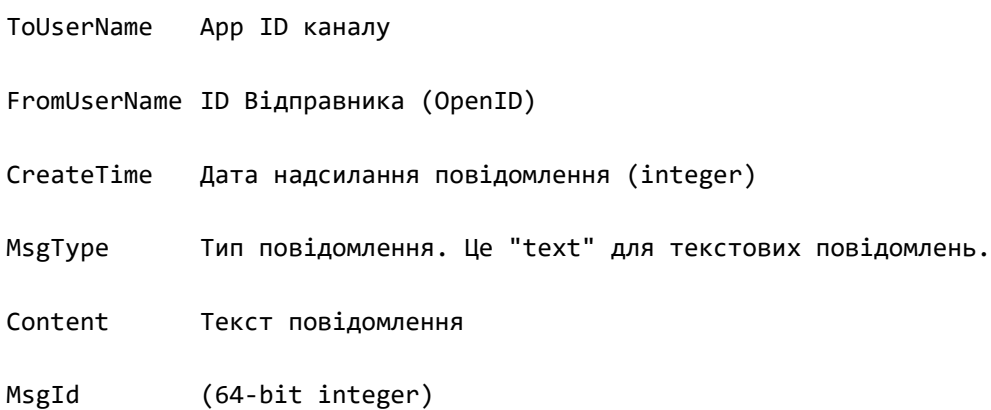

#### **4.3. Збирання статистики**

<span id="page-21-0"></span>Маючи данні про час відправлення повідмлення чи натискання на кнопку меню, id кнопки на яку натиснули, id користувача який це робив, можемо з легкістю збирати статистику по таким типам:

- 1. Кількість активних унікалих користувачів у вибраному проміжку часу/за весь час.
- 2. Кількість загальних/унікальних дій які були зроблені у вибраному проміжку часу/за весь час.
- 3. Кількість загальних/унікальних кліків на кожну з меню у вибраному проміжку часу/за весь час.

#### **4.4. Налаштування відповіді**

<span id="page-21-1"></span>WeChat надає можливість відправляти повідомлення коритсувачеві. Тобто, одразу ж при отримані повідомлення чи події від користувача, можемо відповідати за домогою данних стратегій:

- Відповіді за замовчуванням За певних подій, як от неробочі години працівників офісу можемо відповідати заздалегіть сформованими повідомленнями
- Відповіді які можна налаштувати відповідно до ключа меню Наприклад, було стоврено меню, яке підписано як «Номер телефону тех підтримки», з типом меню click. Отже, при натиснені на данну кнопку, WeChat відправить данні про те, що було натиснуто данну кнопку та її ключ. По даному ключу, система розуміє, що було запрошено номер телефону тех підтримки, та у відповідь надсилає потрібну інформацію.

• Відповідь з отриманням іфнормації від зовнішньої системи. Схожий механізм дії як у попередньому пункті, але інофрмацію можна отримати з зовнішньої системи за допомогою API.

Відповісти користувачеві текстовим повідоменням можна за допомогою схожого формату:

```
< xml><ToUserName><![CDATA[toUser]]></ToUserName>
  <FromUserName><![CDATA[fromUser]]></FromUserName>
  <CreateTime>12345678</CreateTime>
  <MsgType><![CDATA[text]]></MsgType>
  <Content><![CDATA[Hello]]></Content>
\langle xm1 \rangle
```
#### Параметри:

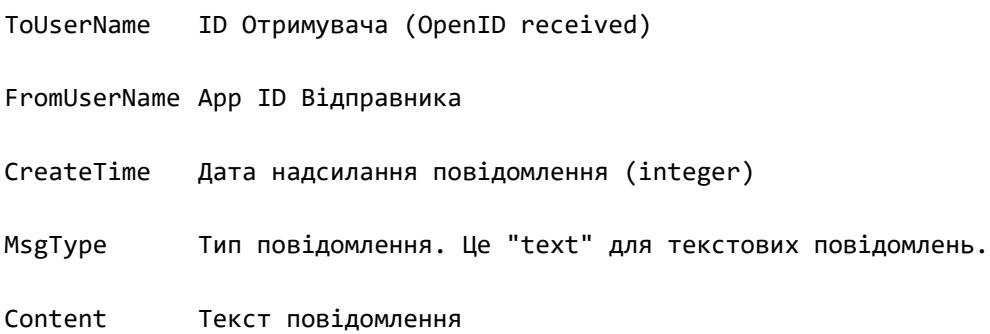

## <span id="page-23-0"></span>**РОЗДІЛ 5: РЕАЛІЗАЦІЯ: СТЕК ТЕХНОЛОГІЙ**

Для реалізації данної задачі було використано настпуні технології:

- Back-end
	- o Java 8

Одна з найпопулярніших мов програмування сьогодення, є кросплатформеною, тому може запуститись на сервері з будь-якою операційною системою. Також, для Java існує дуже багато готових рішень та фреймворків, які дозволяють швидко та зручно розробляти практично будь-який продукт.

o Spring Framework

Найпопулярніший фреймворк для розробки Web застосувань на мові програмування Java. Надає багато можливостей та готових рішень для розробки продуктів будь-якої складності. Один з підпроектів Spring Framework – Spring Data дозволяє легко працювати з різними типами баз даних одночасно, що є ключовою вимогою для реалізації данної задачі.

o Hibernate

Найпопулярніша ORM для Java, фактична імплементація Java Persistence API (JPA) специфікації. Значно полегшує роботу розробника з базою даних, дозволяючи спростити роботу з Java Database Connection (JDBC), не витрачати час на писання запитів в ручну, та працювати з сутностями використовуючи повний потенціал OOP: успадкування, поліморфізм, композицію та інше. Також Hibernate надає особливу sql подібну мову запитів, за допомогою якої, можливо писати запити до сутностей Java, а не таблиць SQL.

o Maven

Один з найпопулярніших збирачів пакетів залежностей, автоматизує build процес, надає можливість унікально ідентифікувати проект та його версію, допомагає працювати з залежностями ефективніше.

o MySQL

Одна з найпопулярніших SQL база даних від компанії Oracle. Буде використана для зберігання меню, зберігання стандартних відповідей, та відповідей по ключам меню і іншою подібною іфнормацією.

o MongoDB

Найпопулярніша NoSQL база даних, яка буде використовуватись для зберігання статистики. Статистика яка буде збиратись з WeChat, займає досить багато місця, також буде багато нероздільної тексової інформацій, тобто інформації яка має бути збережена в одне поле. А як відомо, SQL бази даних погано впоруються з такою задачею.

- Front-end
	- o HTML і CSS

Стандартні технології які використовуються для розмітки та стелізування Front-end застосунків.

o jQuery

Одна з найпопулярніших JavaScript бібліотек, яка часто використовується для застосунків з неважкою логікою, що ідеально підходить для реалізації потрібного функціоналу, а саме надання можливості стоврити меню, відповіді за замовчуванням та відповіді за ключами меню, відображати статистику і інші подібні задачі

Також при розробці використовувалась система управління версіями файлів GIT. Як віддаленйи сервер для зберігання файлів було використано Bitbucket.

Застосунок хоститься на серверах Amazon Web Services – одна з найпопулярніших та найкращих платформ хмарних обчислень.

Операційня система серверу – Windows Server, є легкою для налаштування, так як до цього серверу можна підключитись за допомогою Remote Desktop Connection, та працювати з сервером наче на локальній машині.

## <span id="page-26-0"></span>**РОЗДІЛ 6: ОПИС ГОТОВОЇ СИСТЕМИ**

В системі було реалізовано наступні елементи інтеграції з меседжером WeChat:

- 1. Налаштування інтеграції системи та каналу у WeChat
- 2. Створення меню для каналу з різними типами подій
- 3. Відповідь коритсувачеві в залежності від натиснутого ним пункту меню
- 4. Відповідь за замовчуванням
- 5. Збирання статистики

Розглянемо більш детально кожну з реалізованих функцій, та подивимось на прикладі як кожна з них працює.

#### **6.1. Налаштування інтеграції системи та каналу у WeChat**

<span id="page-26-1"></span> Для конструювання меню в каналі, було створено сторінку, на якій можна вказати appId та appSecret, взяту з сторінки налаштуванян каналу. Також там зноходиться інофрмація який саме URL потрібно вказати на сторінці налаштування каналу при ввімкнені режиму розробника. Для прикладу розглянемо звязування тестового каналу розробника (sandbox) та готовою системою.

## **Integration Specifications**

Enter this link in WeChat developer panel: https://9 kurnisk not us/ani/v1/wechat/

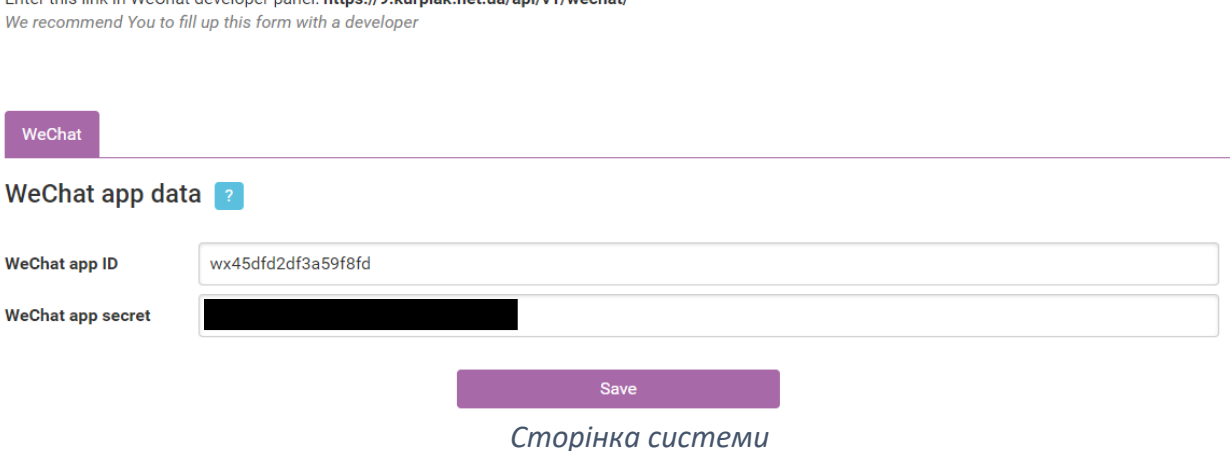

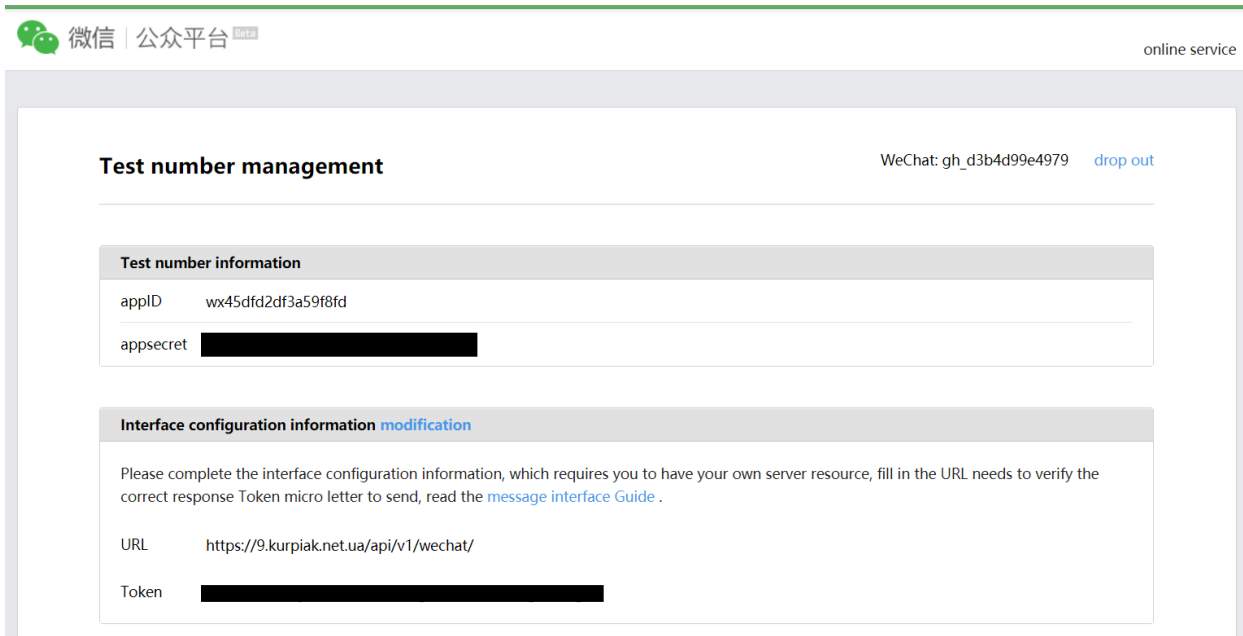

*Сторінка налаштувань тестового каналу розробника з сайту WeChat*

Отже, як ми бачимо на скріншотах вище, у профілі конфігурації каналу на сайті WeChat ми отримуємо appID і appsecret і зберігаємо цю інформацію у системі інтеграції. В свою чергу, з системи інтеграції беремо URL наданий системою та зберігаємо його у секції "Interface configuration information". Token є обовязковим полем, можна згенерувати його та зберегти, але як показала практика, він не потірбний для функціоналу який був реалізований.

#### **6.2. Створення меню для каналу з різними типами подій**

<span id="page-27-0"></span>Для стоврення кастомізованого меню у каналі WeChat, було створено інтерфейс, за допомогою якого можна додавати від 1 до 3 головних меню (root menu) , робити таке меню єдиним, яке може виконувати роль повноціного меню, за допомогою якого можна викликати певну подію, або меню, при натискані на яке відкривається список підменю. Таких підменю може вміщуватись від 1 до 5 підпунктів. Також є всі необхідні поля у яких можна ввести інформацію який саме це тип меню та як він називається, та в залежності від типу меню, ввести інофрмацію потрібну для кожного з них.

#### Отже, сторінка створення меню виглядає настпуним чином:

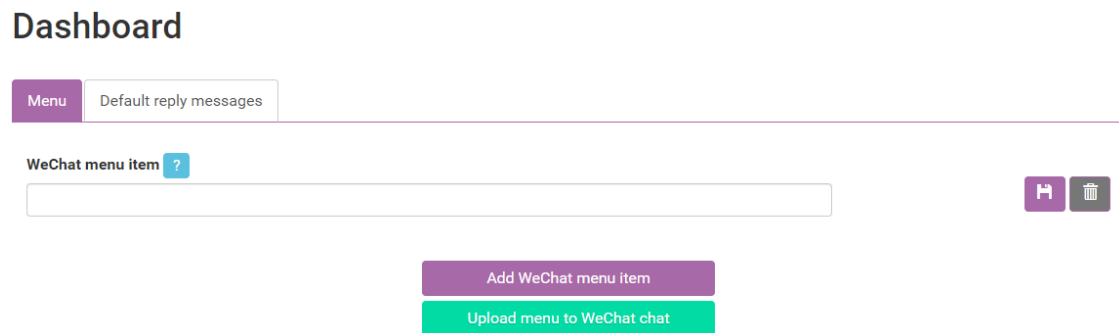

Створимо тестове меню, та завантажимо його у канал. Меню з двох елементів, одне з яких root menu, інше з підменю. Перше меню буде відповідати простим текстом користувачу, інше в собі буде містити два підменю. Перше підменю буде перенапрявляти користувача на сторінку пошуку google інше відповідати текстом. Така конфігурація меню буде виглядати наступним чином:

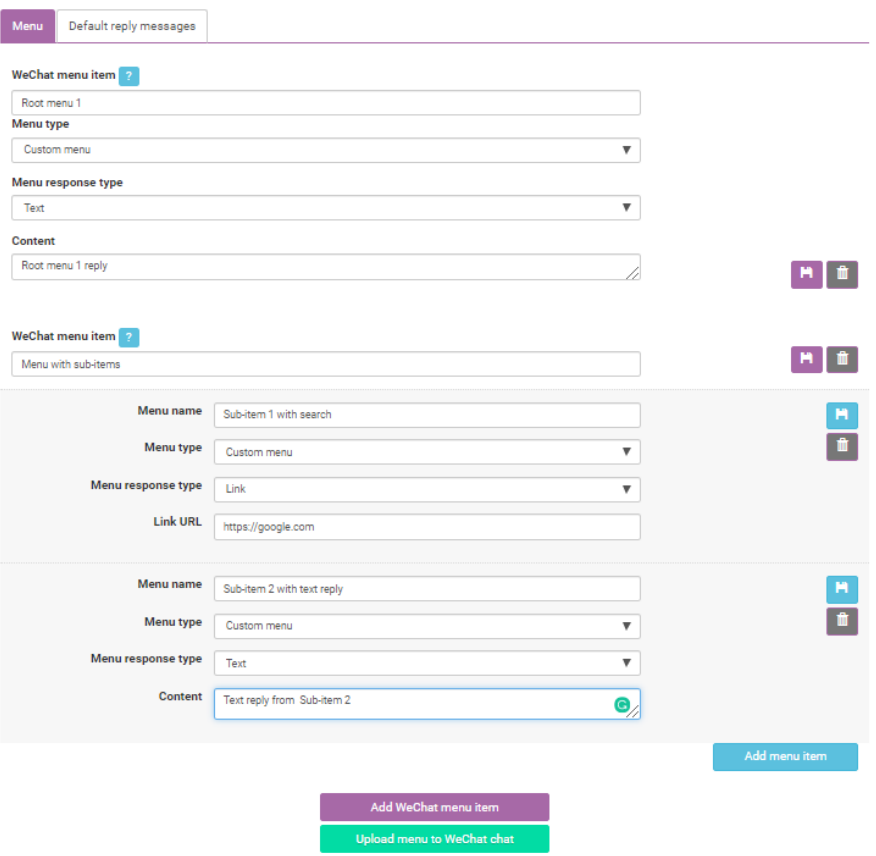

#### **Dashboard**

## Завантажене меню у WeChat каналі буде виглядати так:

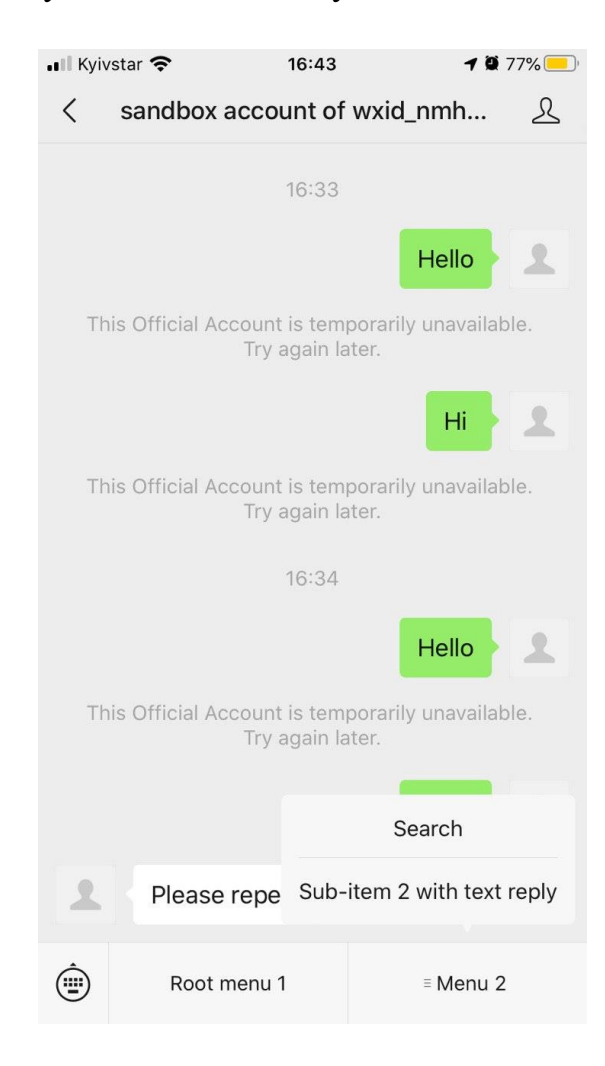

# <span id="page-30-0"></span>**6.3. Відповідь коритсувачеві в залежності від натиснутого ним пункту меню**

На данний момент, у системі було реалізовано 2 типи меню: click та view. В раніше створеному меню, присутні обидва типи. Отже, розглянемо як користувач отримує повідомелння від меню, яке було завантажене та

створене системою інтеграції.

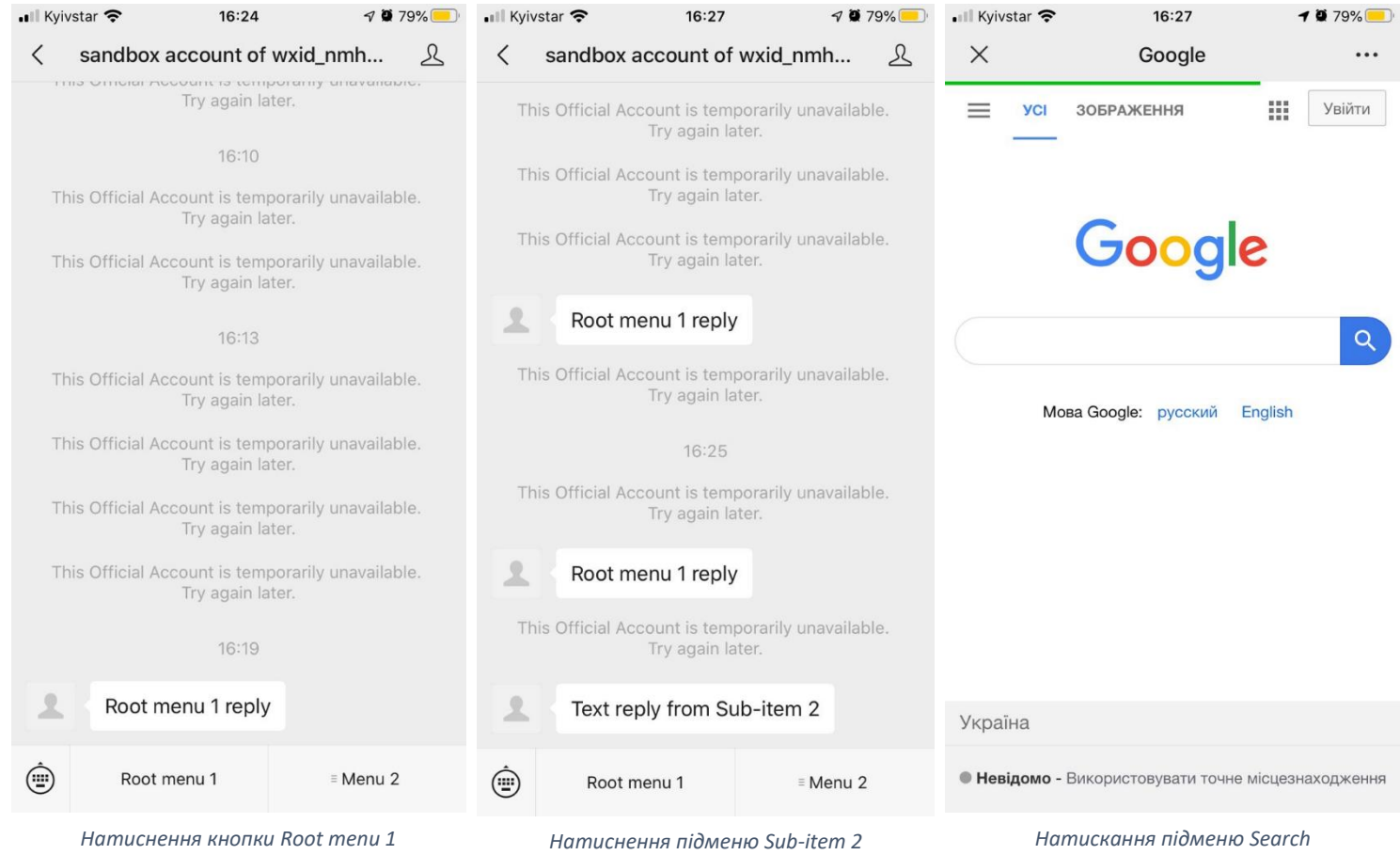

#### **6.4. Відповідь за замовчуванням**

<span id="page-31-0"></span>Користувач може написати у канал довільне повідомлення, коли система не знає, що робити з таким повідомленням, відправляється відповідь за замовчуванням. Так як розроблена система поки що вміє обробляти події які відправляються WeChat тільки при натисканні на меню, при всіх інших подіях, як от введеня повідомлення користувачем, система відповідає стандартним повідомелнням яке можна вказати на сторінці «Default reply messages». Сторінка виглядає наступним чином:

## **Dashboard**

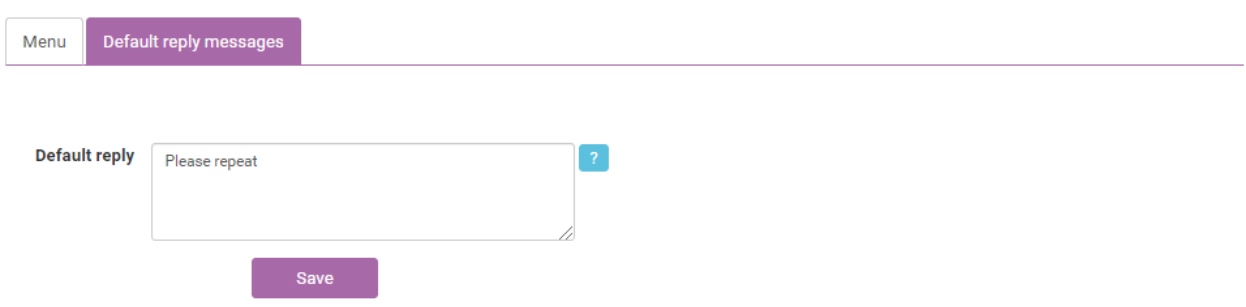

У каналі WeChat коритсувач буде отримувати відповідь за замовченням наступним чином:

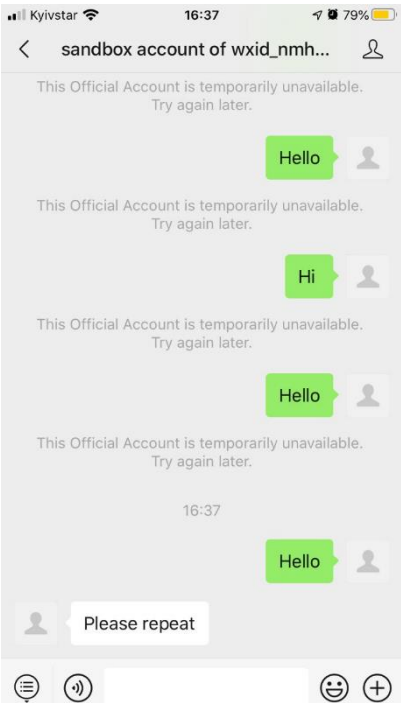

#### **6.5. Збирання статистики**

<span id="page-32-0"></span>У системі, було реалізовано збираня статистики по кількості кліків по меню в цілому і також по кожній з меню окремо. Меню з яким ми працювали як з прикладом використаємо і для розглядання функціональності статистики.

Сторінка яка відображає статистику виглядає наступним чином:

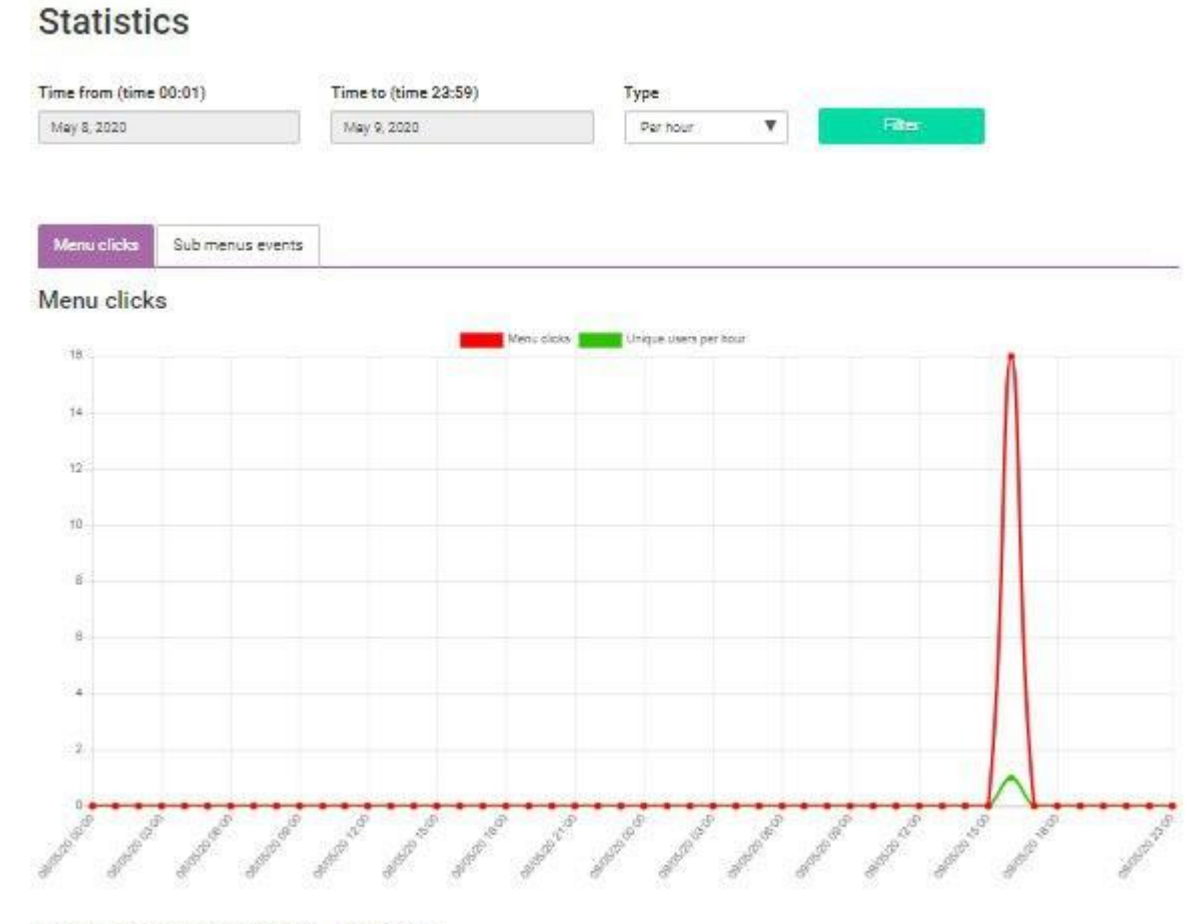

Unique users for period 8 5ay, 2020 - 9 5ay, 2020: 1

На данній сторінці ми можемо фільтрувати статистику по даті. Токож існує два типи відображення статистики: погодиннно та подобово. Статистика відображається у двох представленнях: унікальна (по користувачеві) та загальна.

## Наступна сторінка відображає кількість кліків по кожній окремій меню:

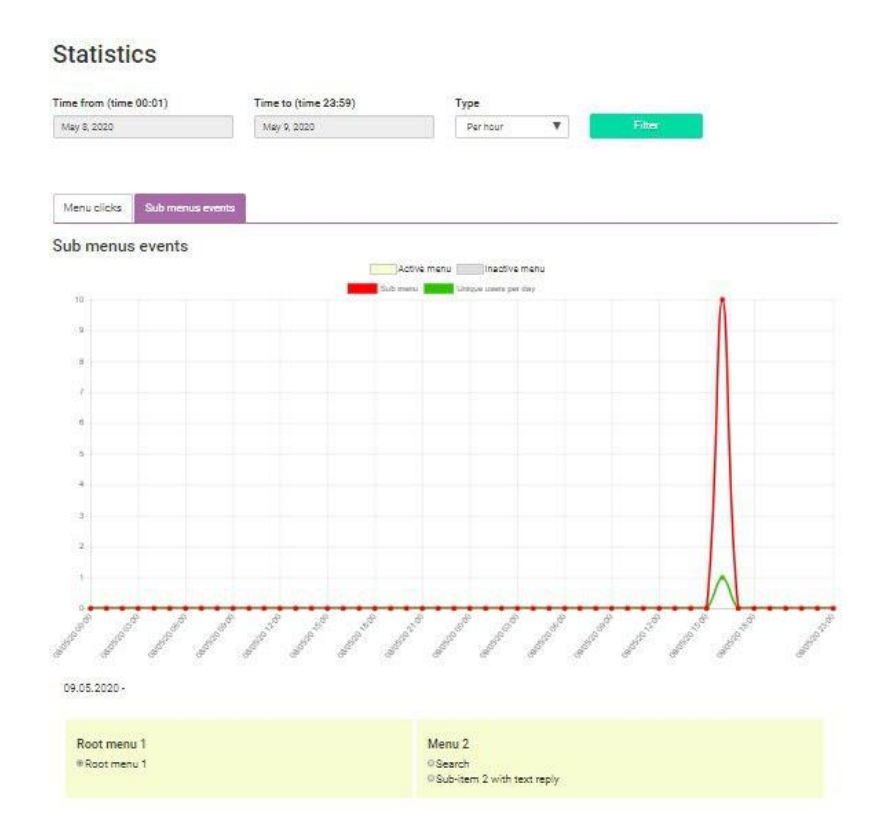

#### *Відображення статистики для меню Root menu 1*

#### **Statistics**

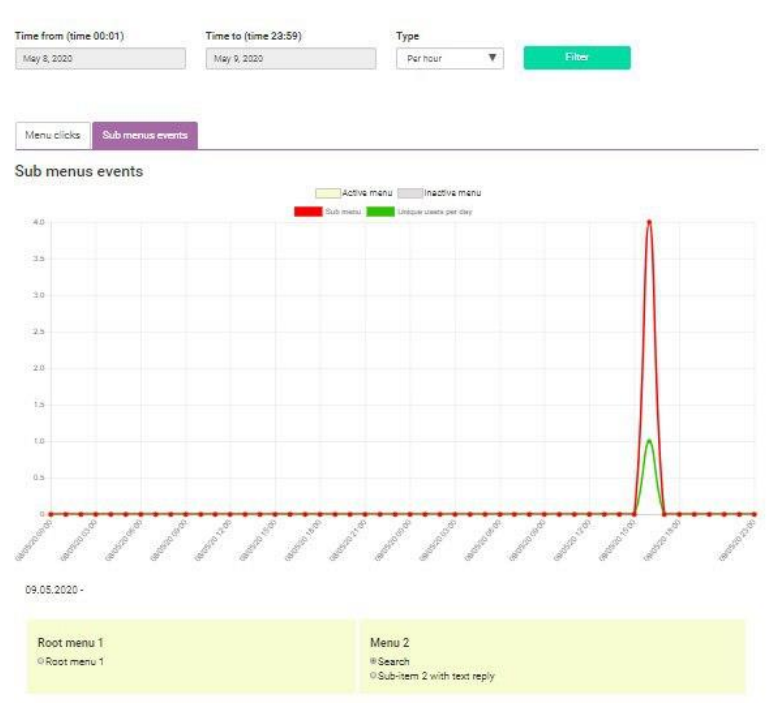

*Відображення статистики для підменю Search*

#### **ВИСНОВКИ**

<span id="page-34-0"></span>Виконуючи данну роботу, було реалізовано систему яка надає можливість легко інтегруватись з месенджером WeChat. Створювати меню каналу, обробляти різні типи подій які створюються користувачем та збирати статистику кліків по меню каналу.

При роботі з документацією WeChat, було виявлено велечезний потенціал розвитку системи і надалі, так як широке різноманніття функціональності яка може бути розвинута на базі WeChat API досить корисна та багатофункціональна. У майбутньому можна налаштувати систему таким чином, щоб вона працювала як міст передачі данних між зовнішньою системою та каналом WeChat за заданиим правилами.

Також був зроблений висновок, що взаємодія між користувачами та месенджером у каналах які повязані з продуктами та послугами які надають компанії досить подібна. Це означає що існує можливість створити підримку інтеграції і з іншими популярними меседжерами перевикористовуючи реалізовану логіку, та зробити підтримку створення контенту, сторення меню збирання статистики в одному місці для усіх месенджерів з якими була створення інтеграція.

## <span id="page-35-0"></span>**СПИСОК ВИКОРИСТАНИХ ДЖЕРЕЛ**

- 1. Facebook for Business [Електронний ресурс] Режим доступу до ресурсу: <https://www.facebook.com/business/marketing/messenger>
- 2. The messaging platform for conversational business [Електронний ресурс] – Режим доступу до ресурсу: <https://smooch.io/>
- 3. Senbird [Електронний ресурс] Режим доступу до ресурсу: <https://sendbird.com/>
- 4. An app you've probably never heard of is the most important social network in China [Електронний ресурс] – Режим доступу до ресурсу: <https://www.businessinsider.com/what-is-wechat-2015-10>
- 5. Number of monthly active WeChat users from 2nd quarter 2011 to 4th quarter 2019 [Електронний ресурс] – Режим доступу до ресурсу: [https://www.statista.com/statistics/255778/number-of-active-wechat](https://www.statista.com/statistics/255778/number-of-active-wechat-messenger-accounts/)[messenger-accounts/](https://www.statista.com/statistics/255778/number-of-active-wechat-messenger-accounts/)
- 6. Getting Started with Official Account Developer Mode [Електронний ресурс] – Режим доступу до ресурсу:

[https://developers.weixin.qq.com/doc/offiaccount/en/Getting\\_Started/Gettin](https://developers.weixin.qq.com/doc/offiaccount/en/Getting_Started/Getting_Started_Guide.html) [g\\_Started\\_Guide.html](https://developers.weixin.qq.com/doc/offiaccount/en/Getting_Started/Getting_Started_Guide.html)

7. Creating Custom Menus Mode [Електронний ресурс] – Режим доступу до ресурсу:

[https://developers.weixin.qq.com/doc/offiaccount/en/Custom\\_Menus/Creati](https://developers.weixin.qq.com/doc/offiaccount/en/Custom_Menus/Creating_Custom-Defined_Menu.html) [ng\\_Custom-Defined\\_Menu.html](https://developers.weixin.qq.com/doc/offiaccount/en/Custom_Menus/Creating_Custom-Defined_Menu.html)

- 8. Event Push [Електронний ресурс] Режим доступу до ресурсу: [https://developers.weixin.qq.com/doc/offiaccount/en/Custom\\_Menus/Custo](https://developers.weixin.qq.com/doc/offiaccount/en/Custom_Menus/Custom_Menu_Push_Events.html#0) [m\\_Menu\\_Push\\_Events.html#0](https://developers.weixin.qq.com/doc/offiaccount/en/Custom_Menus/Custom_Menu_Push_Events.html#0)
- 9. Passively Replying to User Messages [Електронний ресурс] Режим доступу до ресурсу:

[https://developers.weixin.qq.com/doc/offiaccount/en/Message\\_Management/](https://developers.weixin.qq.com/doc/offiaccount/en/Message_Management/Passive_user_reply_message.html) [Passive\\_user\\_reply\\_message.html](https://developers.weixin.qq.com/doc/offiaccount/en/Message_Management/Passive_user_reply_message.html)

10. How Much Time Do People Spend on Social Media in 2019? [Електронний ресурс] – Режим доступу до ресурсу: https://medium.com/@JBBC/how-much-time-do-people-spend-on-socialmedia-in-2019-infographic-cc02c63bede8